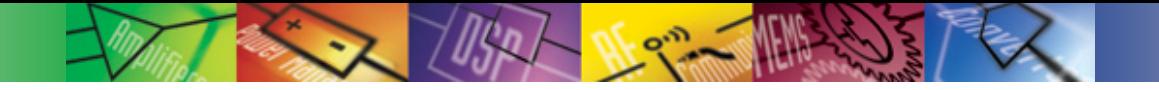

# **ADV212**

### **Demo Tools / Evaluation Systems**

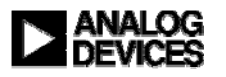

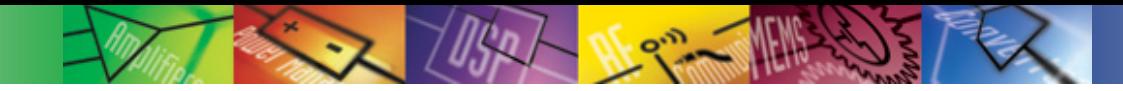

#### **ADV2 12 Evaluation systems – ADV2 12-ASD-P160-EB**

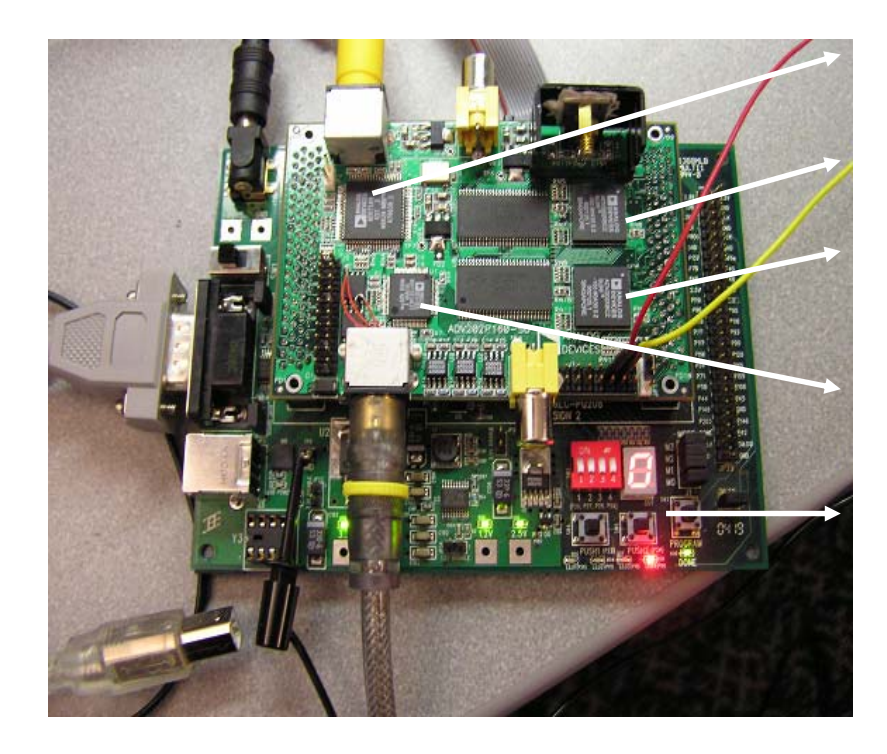

- ADV7189 S-Video or CVBS analog video
- ADV212 encode
- ADV212 decode
- ADV7321 S-Video or CVBS analog output
- Memec Design Xilinx Spartan 3SxLC mother board

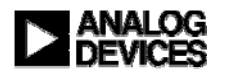

#### **ADV212 Evaluation systems – ADV212-ASD-P160-EB**

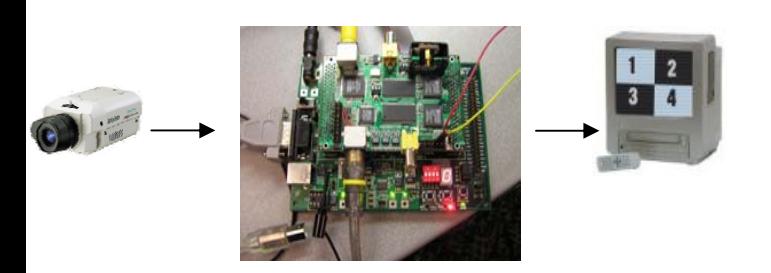

#### **Stand-Alone mode:**

Control over push-button and DIP switch :

- o Demo Interlaced or De-Interlaced mode
- <sup>o</sup> Demo Rate Control [=Compression Ratio]

#### **PC control mode:**

Control over HyperTerminal using provided Main Menu options:

- 1. Read compression rate used
- 2. Change compression rate
- 3. Change register settings
- 4. Change encode or decode parameters
- 5. Upload different firmware
- 6. Read registers from all ADV devices on board

#### **Developer mode:**

Control over entire system using source code:

- 1. Change to Custom Specific mode configuration
- 2. Change to DMA DREQ/DACK access
- 3. Change push-button and/or DIP switch assignment

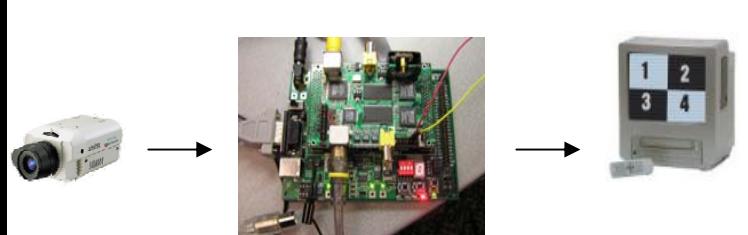

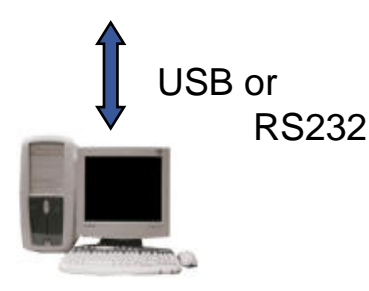

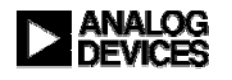

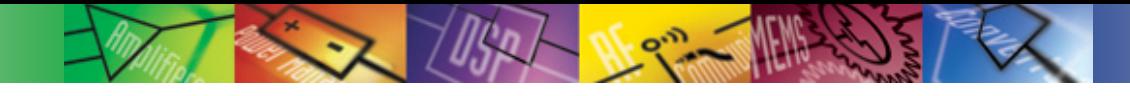

#### **ADV2 12 Evaluation systems – ADV2 12-ASD-P160-EB**

#### **The p160-SD evaluation kit comes with :**

- 1. ADV212 daughter card
- 2. Memec Design Xilinx S3 mother board
- 3. Power supply for board
- 4. Jtag interface cable [only required for Developer mode control to program the FPGA]
- 5. SDK Eval version of Xilinx software tools [only required for Developer mode control]

#### **Additionally required by the User:**

- **1. Stand-Alone Mode:** 2x S-Video or CVBS video cable, S-Video [CVBS] video source, video monitor
- **2. PC Control Mode:** USB cable, 2x S-Video or CVBS video cable, S-Video [CVBS] video source, video monitor, PC
- **3. Developer Mode:** USB cable, 2x S-Video or CVBS video cable, S-Video [CVBS] video source, video monitor, PC

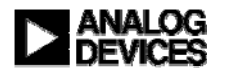

**ADV2 12 Evaluation systems – ADV2 12-HD-EB**

HD-SDI Input

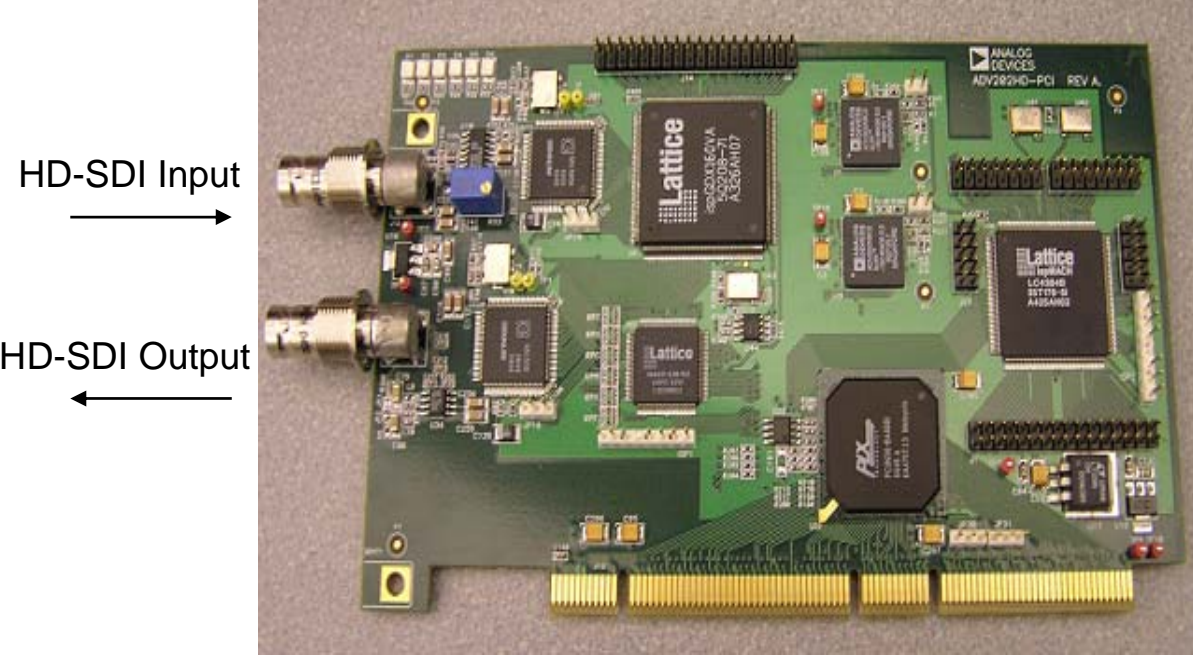

- •1080i and 720p SDI compatible
- 32/64-bit, 33/66 MHz PCI card
- WinXP Application Software [Alberio]
- Encode JPEG2000 to file
- Decode JPEG2000 from file
- Use 2 cards in HD pass-through mode

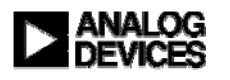

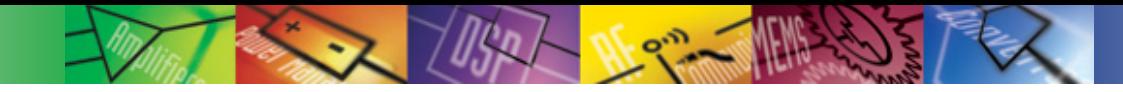

#### **ADV212 Evaluation systems – ADV212-HD-EB**

## Inputs *–* HD-SDI

- Can be converted from Component with 3<sup>rd</sup> party device (AJA)
- ◆ Outputs HD-SDI
	- Also can be converted to Component with an AJA device
- ◆ Formats Supported on HD-SDI
	- 1080i/60Hz/59.94Hz
	- 720p/60Hz
- ◆ Other formats can be done but only in Host Mode
	- Custom specific formats can be used
	- NTSC, PAL, De-interlaced NTSC or PAL
	- $\bullet$ Played back on PC Monitor

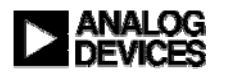

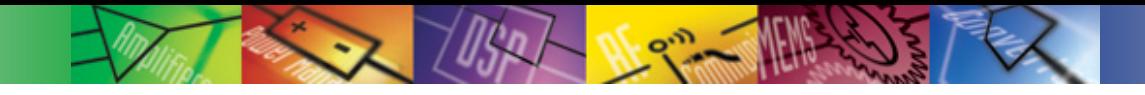

#### **ADV212 Evaluation systems – ADV212-HD-EB - Applications**

- ◆ Evaluation
	- Capture HD with various parameters, view results
- ◆ Hardware Acceleration
	- Alberio Eval software is DirectShow compatible and can be (has been) integrated with other DirectX workflows

## ◆ Demo

- Streaming Media with 2 cards
- Real-time rate control
- ◆ Reference
	- All software and schematics are available on FTP site

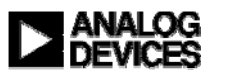

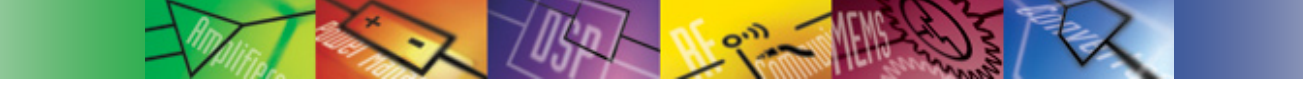

**ADV2 12 Evaluation systems – ADV2 12-HD-EB – What it is not good for** 

- Non standard video resolutions
	- Architecture is optimized for streaming video, not custom formats
- ◆ Prototyping Embedded Work
	- No CPLD space available for custom work
	- $\bullet$  Chip is controlled from Windows XP, too complicated to learn much from
	- $\bullet$  Windows Driver is a streaming filter driver so implementation is very obscure compared to an embedded system
- $\blacklozenge$  Incorporating into existing system
	- DirectShow is not easy to pick up
	- Hard to interface to standard windows drivers

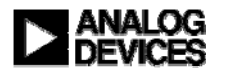

#### **ADV2 12 Evaluation systems – ADV2 12-HD-EB – Alberio Software**

- ◆ Alberio is a toolkit, not an application
	- $\bullet$ DirectShow Kernel Streaming Filter Driver
	- A set of DirectShow filters for moving data around
	- Applications which simply tie these filters together
- ◆ DirectShow Filters
	- A filter is simply a piece of code that either sources a frame of data (Capture) , sinks a frame of data (Render), or transforms a frame of data
	- Filters are put together to make a "filter graph" that represents some dataflow. For example, an "Encode to File" graph might contain a ADV2 12 Capture filter and a Binary File Render filter

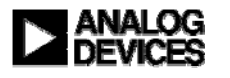

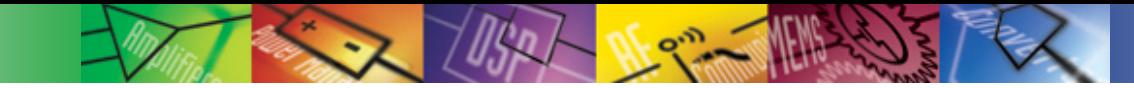

**ADV2 12 Evaluation systems – ADV2 12-HD-EB – Alberio Software - Applications**

## Applications are just UIs for the filters

### ◆ ADV212HDDemo

- Main Application
- Encode, Decode, Encode to Network, Passthrough
- Provides realtime metrics for throughput and compression

### ◆ ADV212Player

- $\bullet$ Decode only application
- $\bullet$ Decode from file or network, play out SDI or to PC screen (maybe)

### HipiSourceCreator

- Encodes custom formats from BMPs
- Can take 720p BMPs and generate a playable file

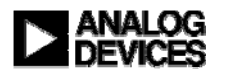

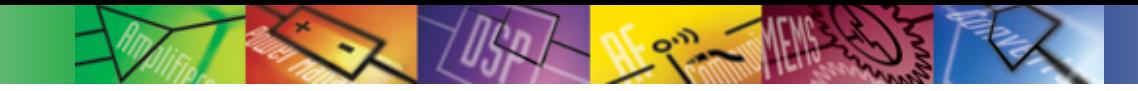

**ADV2 12 Evaluation systems – ADV2 12-HD-EB – Alberio Software - Applications**

## ◆ StillsDemo

- Software only, any size image
- Compares to JPEG at same compression ratio
- ◆ DumpFileChecker
	- Allows BIN files (Alberio's format) to be parsed and viewed as individual frames

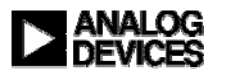

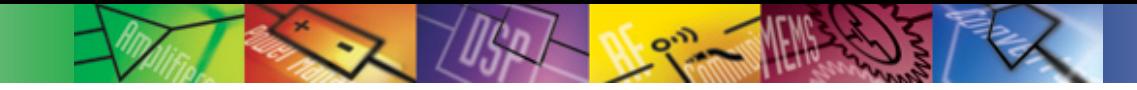

#### **ADV212 Evaluation systems – ADV212-HD-EB – Alberio Software - Filters**

### ◆ Driver

- Render, Capture, Codec Filters
- Contains the code that sets up and programs the ADV212
- Manage the DMA of data in and out of the part
- ◆ File Filters
	- Source, Render
	- $\bullet$ Reads BIN and MXF files
	- Writes BIN files
- ◆ Network Filters
	- Source, Render
	- UDP based, very simple packetization

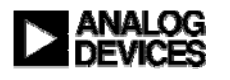

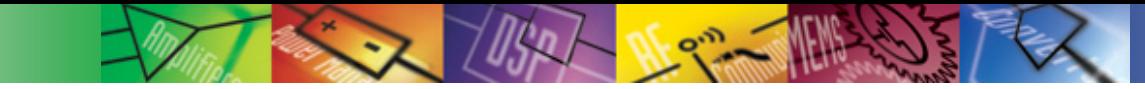

**ADV2 12 Evaluation systems – ADV2 12-HD-EB – Alberio Software – Filters [cont.]**

## ◆ TypeConverter

- Converts data from ADV212 into a format that the Windows renderer can display
	- ◆ IYUV for HD
	- ◆ YUY2 for SD

#### ◆ Transcoder

- Shows scalability
- Allows user to strip off some number of quality or resolution layers if they encode with PLT

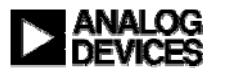

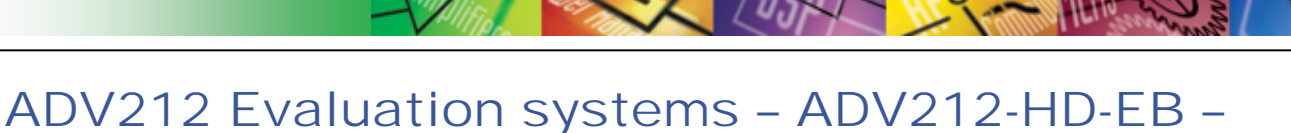

**Alberio Software - Modifications**

#### ◆ Relatively Easy

- Changing UI for any application (buttons, logos, etc.)
- Making a new app with existing filters
- ◆ Moderate
	- $\bullet$  Modifying existing filters slightly (different file format, different network packets, etc.)
	- $\bullet$ Integrate existing filters with other custom filters
	- Modifying interfaces

## ◆ Hard

- New video formats
- New custom filters
- $\bullet$ Integrating with non-DirectShow windows (or other) code
- $\bullet$ Linux

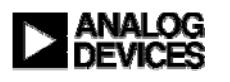

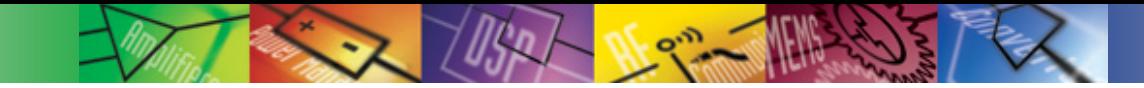

**ADV2 12 Evaluation systems – ADV2 12-HD-EB – Alberio Software – What is required to work with it**

### $\blacklozenge$  Tools

- MS Visual Studio .NET 2003
- $\bullet$ DirectX SDK
- For the driver: Compuware DriverStudio(\$\$\$), MS DDK (Nearly Free)

### ◆ Knowledge

- **Filters, Filter Graphs, DirectShow**
- $\bullet$  COM
- Any Windows programming knowledge helps, but learning curve is steep
- Many things you can do, IF you can take the time.

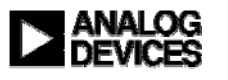

**ADV2 12 Evaluation systems – ADV2 12-HD-EB – Alberio Software – Other requirements**

- ◆ Windows XP
	- Won't work on any earlier windows versions
- ◆ DirectX 9.0+
- ◆ Windows Media 9.0+
- ◆ To play HD to screen: IYUV conversion filter
	- $\bullet$ Doesn't come with Alberio
	- Might come with Video card driver or Windows Media
- ◆ For StillImageDemo & DumpFileChecker
	- $\bullet$ • Kakadu software – [www.kakadusoftware.com](http://www.kakadusoftware.com/) FREE software decoder

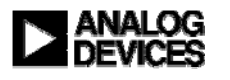

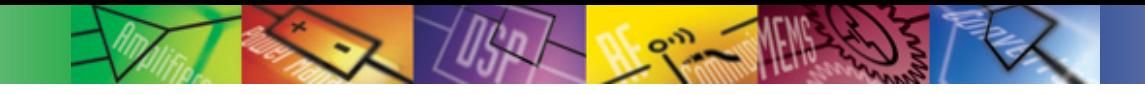

#### **ADV212 Evaluation systems – ADV212-HD-EB - Applications**

- ◆ Evaluation
	- Capture HD with various parameters, view results
- ◆ Hardware Acceleration
	- Alberio Eval software is DirectShow compatible and can be (has been) integrated with other DirectX workflows

### ◆ Demo

- Streaming Media with 2 cards
- Real-time rate control
- ◆ Reference
	- All software and schematics are available on ADV212 product page

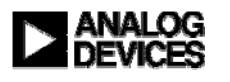